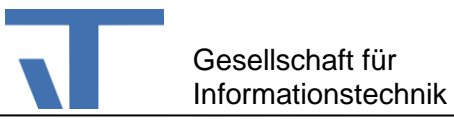

# **OPC UA Server Prozessanschluss für den Elvis Server Benutzerdokumentation**

# **Änderungen**

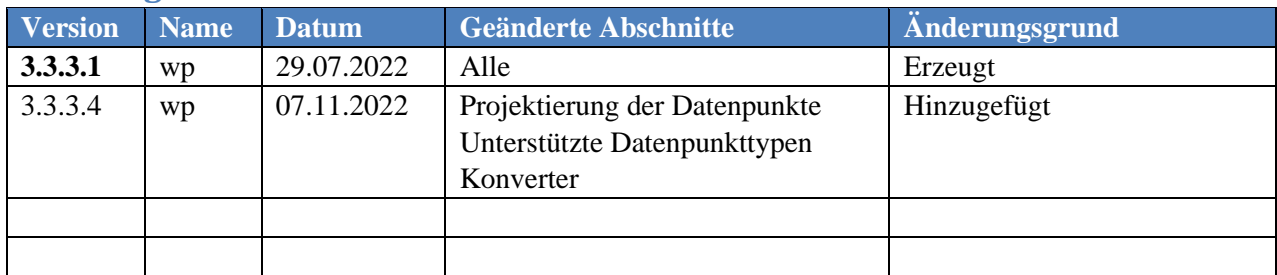

#### **Beschreibung**

OPC UA ist der Nachfolger von OPC DA. OPC UA hat gegenüber OPC DA einige Vorteile:

OPC UA basiert auf Standardprotokollen und nicht auf Windows-zentrierten Technologien, wie COM und DCOM. OPC UA definiert ein optimiertes binäres TCP-Protokoll für den lokalen Datenzugriff.

Darauf aufbauend sind Webdienste, XML, HTTPS und andere Internetkommunikationen spezifiziert, um einen Firewall-freundlichen Zugriff von außerhalb zu ermöglichen. OPC UA verwendet eine Endpunkt-URL, um anzugeben, welches Verbindungsprotokoll verwendet werden soll. Das Binärprotokoll ist opc.tcp://Server und https://Server ist für Web-Service (SOAP).

Der hier beschriebene OPC UA Server-Prozessanschluss für den Elvis Server unterstützt beide Protokoll-Varianten. In der vorliegenden ersten Version dieses Pakets ist von den verschiedenen für OPC UA spezifizierten Modulen als einziges der Data Access (DA) implementiert.

### **Test-Client**

Für einfache Tests kann der frei verfügbare OPC UA – Client (UaExpert) nach Anmeldung verwendet werden:

<https://www.unified-automation.com/downloads/opc-ua-clients.html>

Nach der Projektierung des Prozessanschlusses (s.u.) und dem Starten des Elvis Servers können die von dem Elvis Server angebotenen Datenpunkte von UaExpert angezeigt werden. Es werden alle Datenpunkte angezeigt, die eine Bindung mit dem Prozessanschluss haben.

# **Projektierung**

Nach dem Laden des Paketes Itgmbh.Elvis.OpcUaServer.3.3.x steht für die Projektierung der Prozessanschluss OpcUaServer zur Verfügung. Für den Prozessanschluss sind folgende Einstellung vorzunehmen:

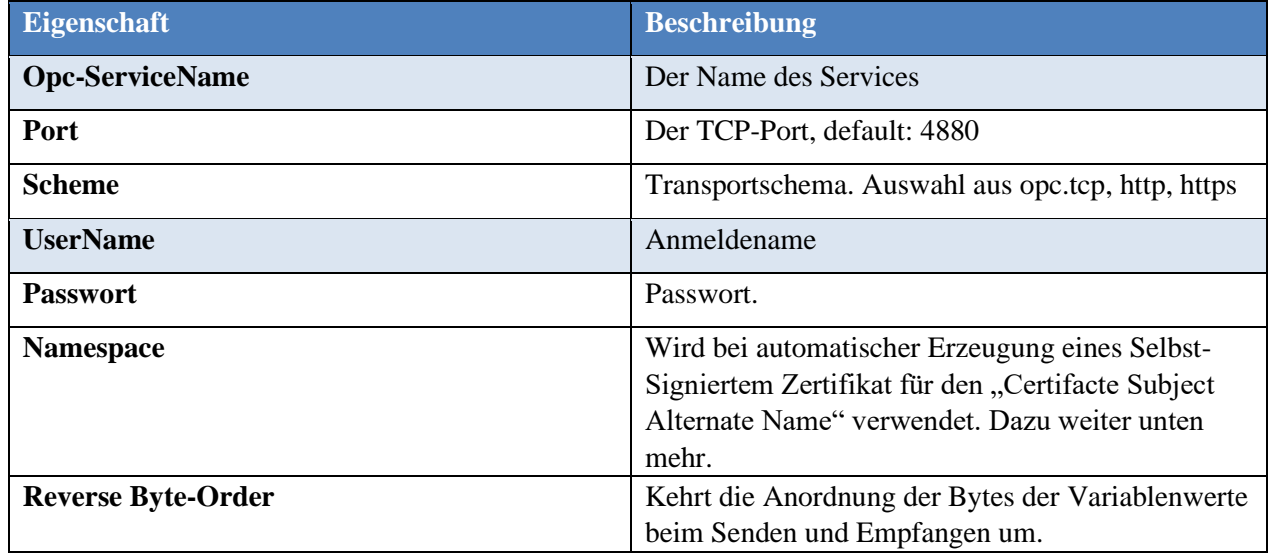

# **Projektierung der Datenpunkte**

Die mit dem OPC UA-Port verknüpften Datenpunkte müssen jeweils eine eindeutige Prozessadresse besitzen. Es empfiehlt sich diese einfach durchzunummerieren. Beispielsweise:

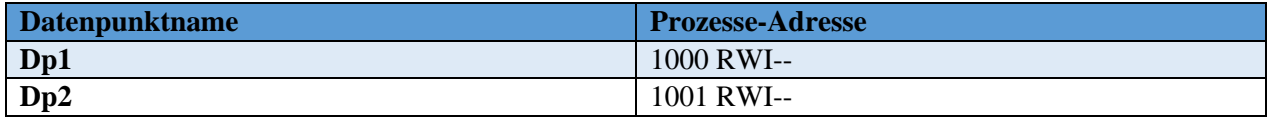

# **Unterstützte Datenpunkttypen**

Die folgende Datenpunkttypen werden unterstützt:

 bool short ushort int uint long ulong float double string byte byte[]

### **Konverter**

Das Paket stellt die zwei Konverter zur Verfügung, die in Benutzerdefinierten Elementen umgesetzt sind:

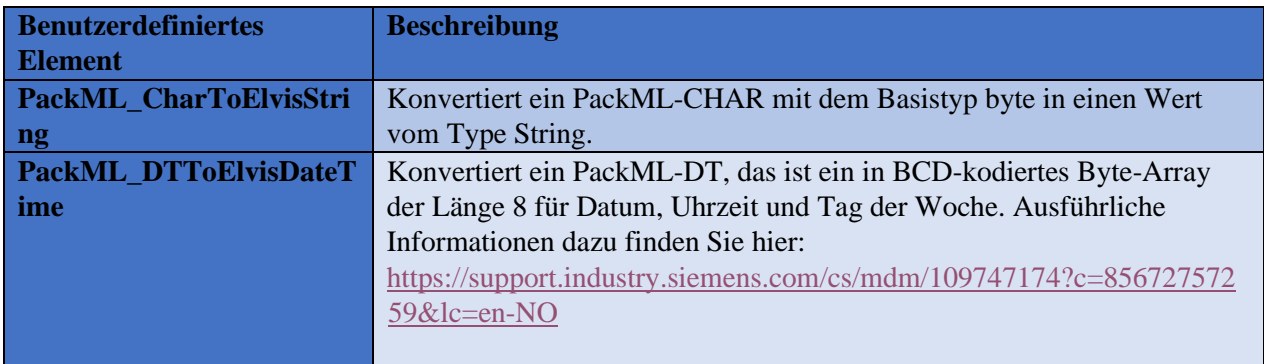

In dem zum Paket ladbaren Beispiel werden diese Benutzerdefinierten Elemente verwendet, um auf der Startseite des Terminal-Projekts entsprechende Anzeigen zu haben. Schauen Sie sich dazu bitte die Datei PackMLConvertions.elvissc im Server-Projekt des Beispiels an.

### **Zertifikaterstellung**

Um ein schnelles Testen – i.d.R aus dem Elvis Designer - zu ermöglichen, wird immer dann, wenn kein vertrauenswürdiges Zertifikat für die Domäne des Servers hinterlegt ist, automatisch ein Selbst-Signiertes Zertifikat erstellt. Zur Laufzeit beim Kunden sollte unbedingt ein vertrauenswürdiges Zertifikat vorliegen. Der Speicherort des Zertifikates hängt davon ab, ob der Elvis Server als Anwendung oder als Service läuft.

#### **Speicherort für das Zertifikat, wenn der Elvis Server als Anwendung läuft:**

%localappdata%\Itgmbh.Elvis.OpcUaServer\App Certificates\

#### **Speicherort für Elvis Server als Service:**

%programdata%%\Itgmbh.Elvis.OpcUaServer\App Certificates\

Ein vertrauenswürdiges Zertifikat muss je nach Laufzeitsituation in dem einen oder anderen Ordner mit dem Dateinamen **ElvisOpcServerCertificate.der** vorliegen.